## **Computing**

## **Wie kann ich in Notepad++ die Schriftgröße bzw. den Zoom der Ansicht anpassen?**

- Wenn Sie im **Editor** *Notepad++* z.B. aus Versehen die Schriftgröße verstellt haben (**Schrift** bzw. **Font** ist zu **klein** oder zu **groß**), können Sie diese wie unten beschrieben **einstellen**.
- **Öffnen** Sie in Notepad++ den Menü-Punkt *Ansicht Zoom*.

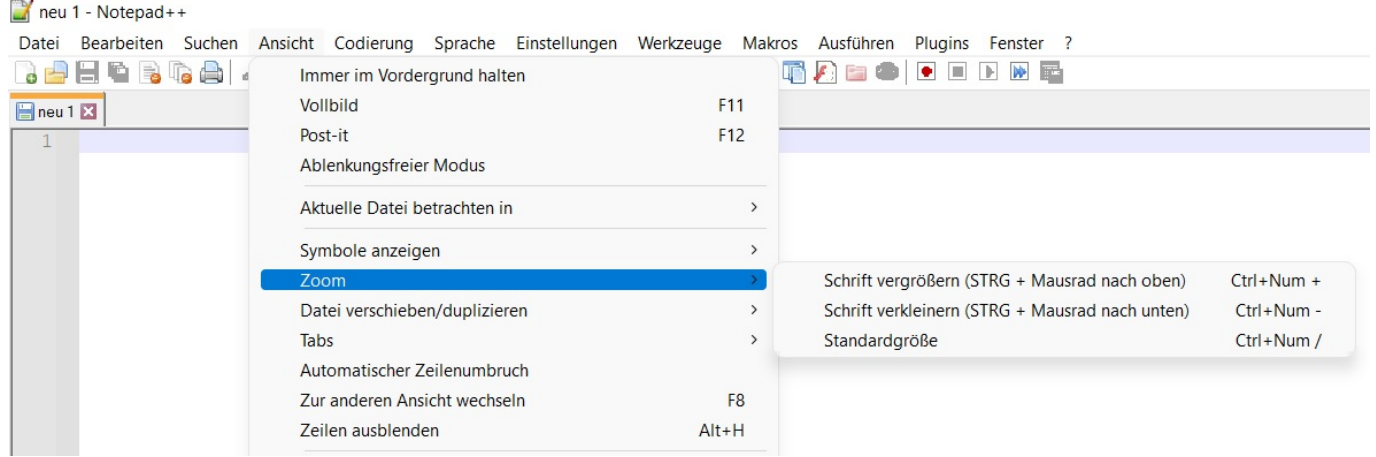

- Über den Menü-Punkt *Schrift vergrößern* können Sie die Schrift **vergrößern** (**Tastenkombination** *Strg* + *Num +* oder *Strg* + Mausrad nach oben drehen).
- Über den Menü-Punkt *Schrift verkleinern* können Sie die Schrift **verkleinern** (Tastenkombination *Strg* + *Num -* oder *Strg* + **Mausrad** nach unten drehen).
- Über den Menü-Punkt *Standardgröße* können Sie den Zoom wieder auf die **Originalgröße zurückstellen** (Tastenkombination *Strg* + *Num /*).

Eindeutige ID: #2742 Verfasser: Letzte Änderung: 2022-09-17 10:02